**راهنمای درخواست تغیریآدرس**

#### **شناسنامه سند**

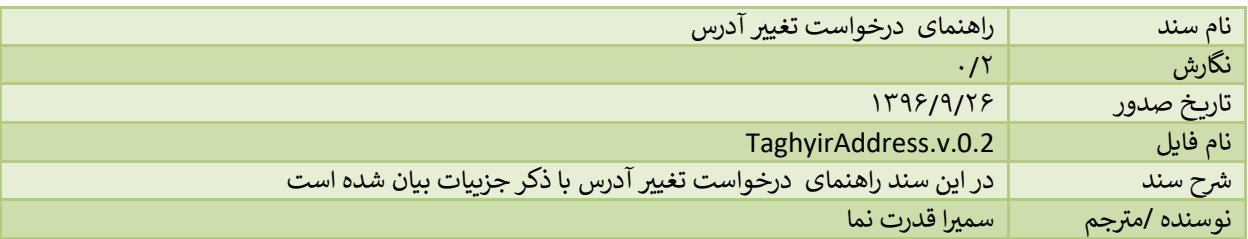

# **تاریخچه بازنگری**

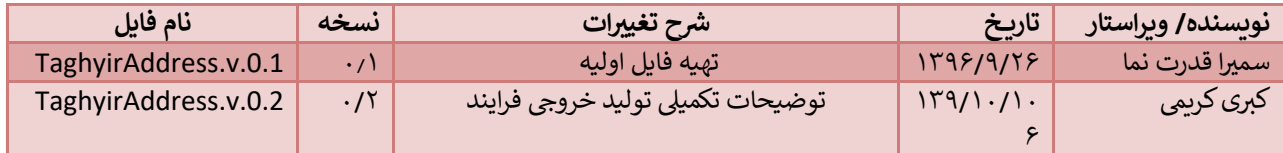

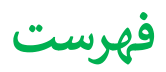

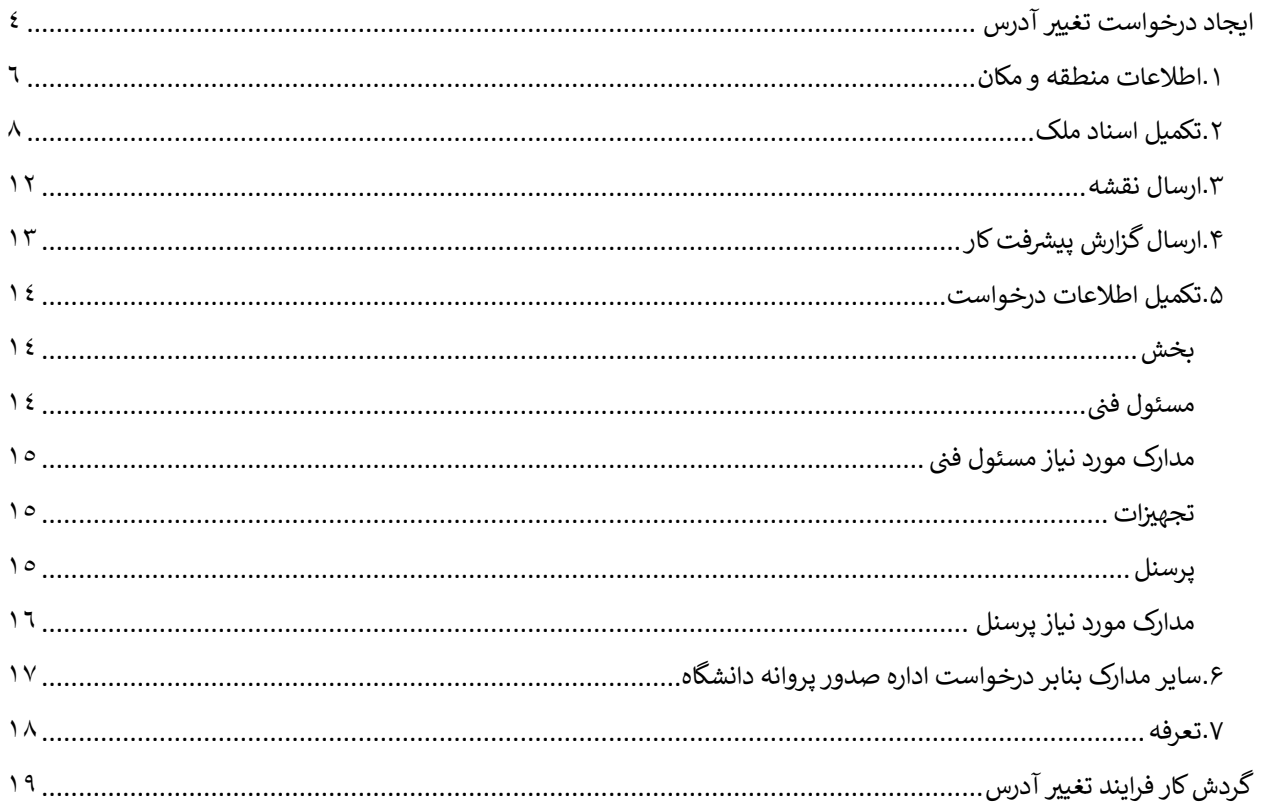

## <span id="page-3-0"></span>**ایجاد درخواست تغیریآدرس**

جهت شروع درخواست تغییر آدرس موسسه، از منوی سمت راست و انتخاب گزینه "ثبت درخواست جدید" اقدام می نماییم. در این حالت لیست درخواست ها را مشاهده خواهیم کرد که میتوان درخواست تغییر آدرس موسسه را انتخاب کرد:

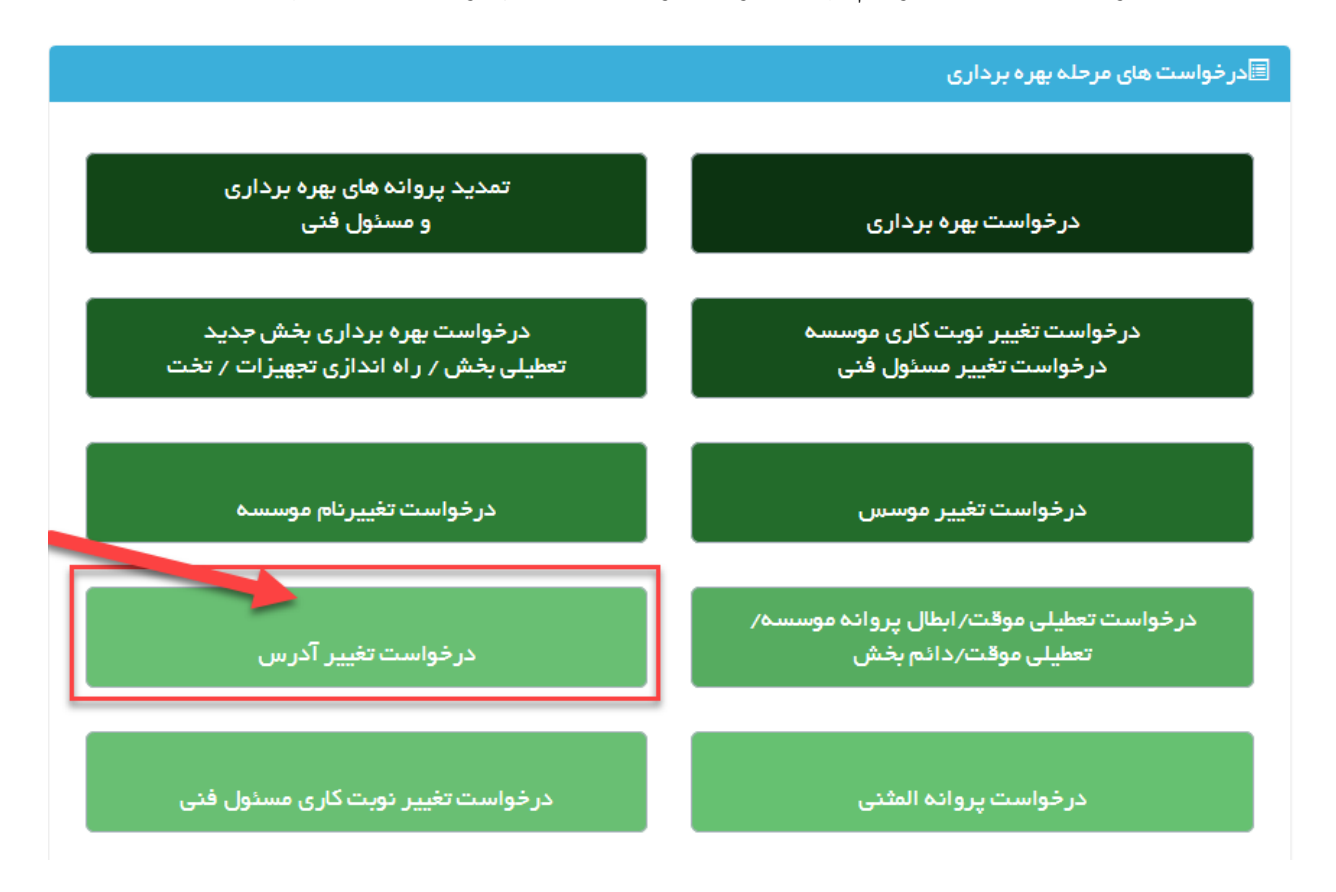

بعد از انتخاب نوع درخواست، وارد صفحه ای یم شویم که لیست موسسات فرد را نمایش یم دهد:

در زیر لیست موسسات موجود را مشاهده می کنید. جهت تغییر آدرس موسسه مورد نظر انتخاب کرده و فرایند را دامه دهید.

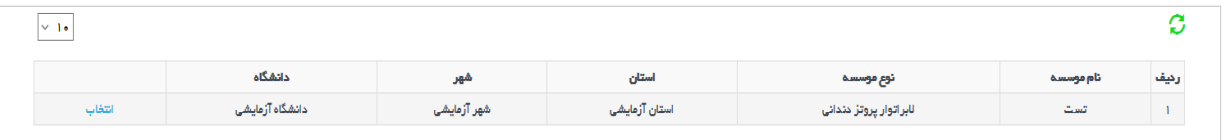

با انتخاب گزینه ا<mark>نتخاب</mark> روی موسسه مورد نظر، میتوان درخواست را شروع کرد:

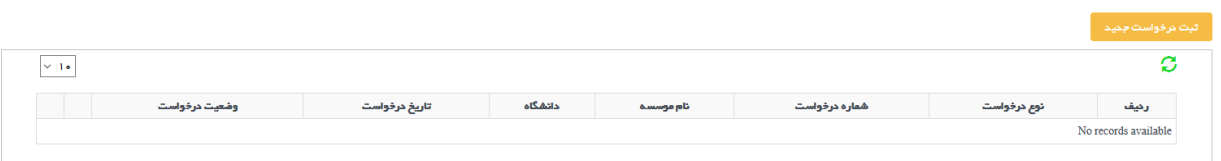

در جدول بالا لیست تمامی درخواست های تغییر آدرس روی موسسه موجود قابل مشاهده می باشد. دقت شود در صورتی که درخواست تمام نشده ای وجود داشته باشد، امکان ارسال درخواست جدید وجود ندارد و دکمه ثبت درخواست جدید غریفعال یم باشد. درستون آخر جدول در صورتی که درخواست در دست متقاضی باشد و هنوز ارسال نشده باشد میتوان درخواست را حذف کرد و در غیر این صورت امکان حذف درخواست وجود ندارد.

پس از انتخاب دکمه ارسال درخواست جدید وارد صفحه ارسال درخواست خواهیم شد که همانند تمامی درخواست ها، در بالای صفحه اطالعات درخواست وجود دارد و بعد از آن دکمه های ارسال درخواست و تکمیل اطالعات مشاهده یم شود:

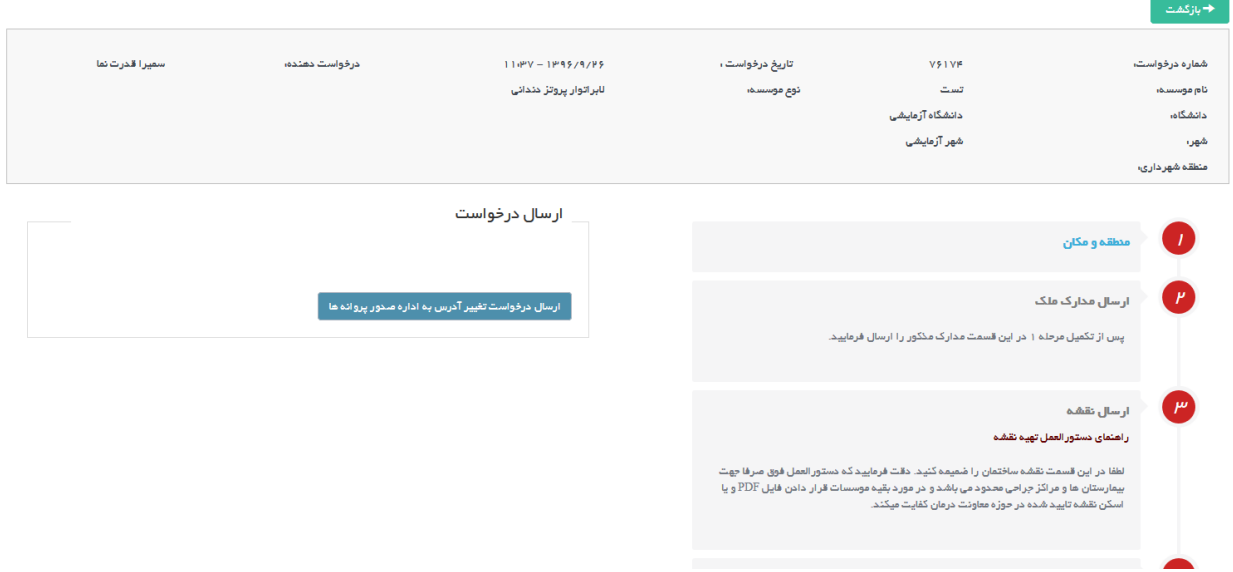

در ابتدا متقاضی باید قسمت منطقه و مکان را تکمیل نماید و تا زمانی که درخواست منطقه و مکان ارسال نشده باشد و در کمیسیون موافقت نشده باشد، امکان تکمیل بقیه موارد نیست و غریفعال یم باشد.

#### <span id="page-5-0"></span>**.1اطالعات منطقه و مکان**

در این مرحله متقاضی وارد فرم های منطقه و مکان و در ابتدای صفحه اطلاعات شامل استان، شهرستان و .. قابل نمایش است که می توان منطقه شهرداری را تغیریداد.

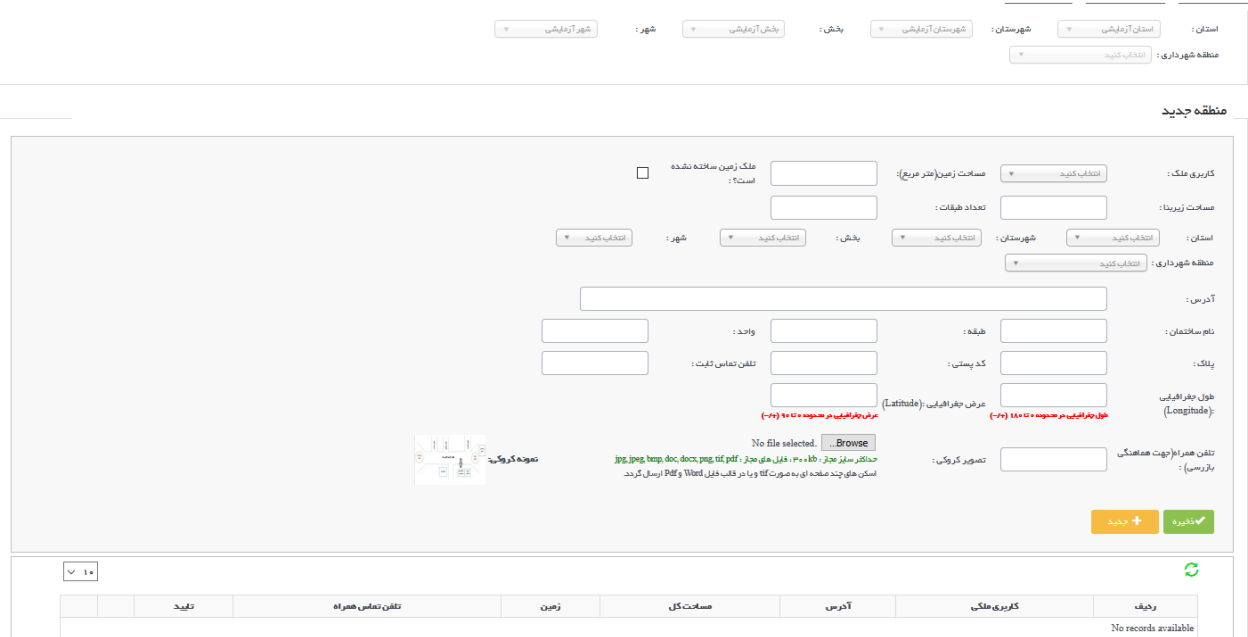

همچنین می توان سایر اطلاعات مکان را تکمیل نمود. جهت بازگشت به ارسال درخواست از دکمه <mark>بازگشت</mark> در بالای صفحه می توان استفاده نمود.

بعد از ثبت اطلاعات مکان، متقاضى به صفحه اول جهت ارسال درخواست ارجاع داده مى شود.

در صورتی که خطایی وجود داشته باشد، پیغام متناسب نمایش داده شده و مانع از ارسال درخواست می شود:

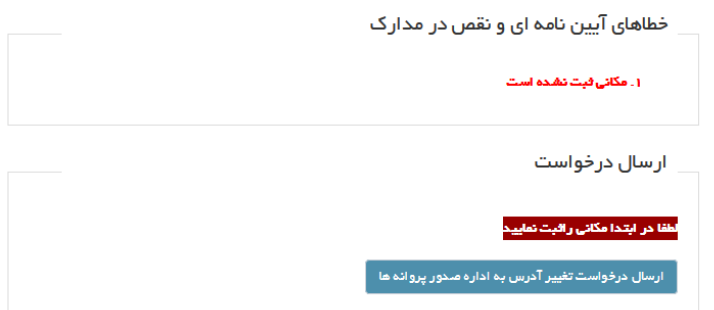

در غیر این صورت درخواست با موفقیت خواهد شد:

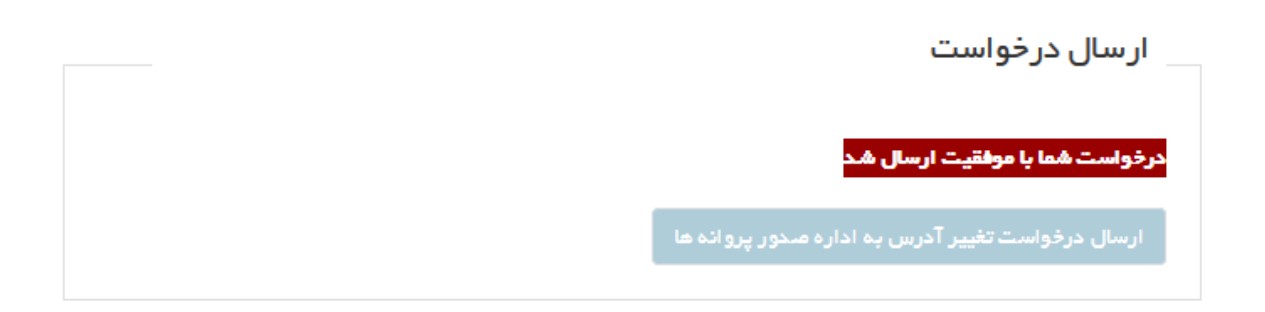

در این حالت درخواست در مرحله اول در کارتابل رییس اداره جهت انتخاب کارشنایس قرار خواهدگرفت.

### <span id="page-7-0"></span>**.2تکمیل اسناد ملک**

پس از تایید مکان در کمیسیون، متقاضی می تواند اسناد ملک را وارد کند و سپس درخواست بررسی اسناد ملک را ارسال کند:

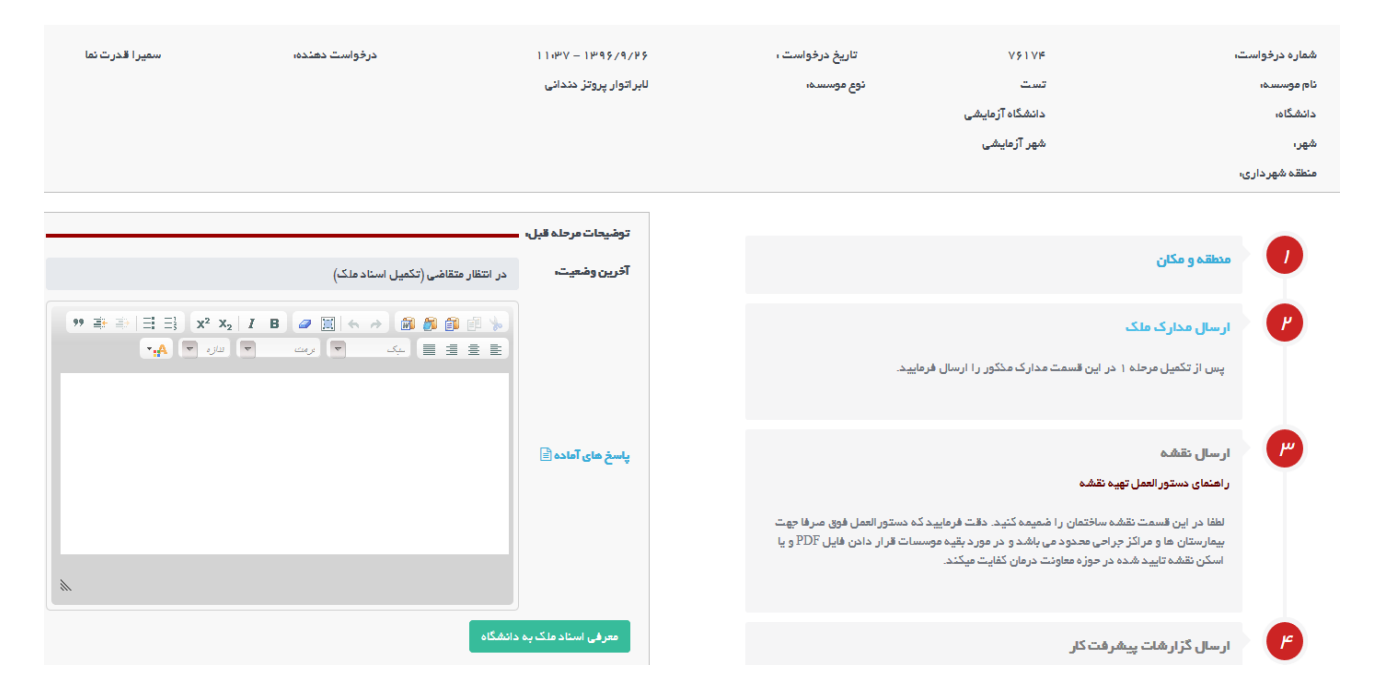

جهت ارسال مدارک ملک ،باید وارد قسمت مربوطه شده و فرم های آن را تکمیل کرد:

قسمت اول اطلاعات اولیه می باشد که از اطلاعات آن از مرحله معرفی مکان دریافت شده و غیرقابل تغییر می باشد:

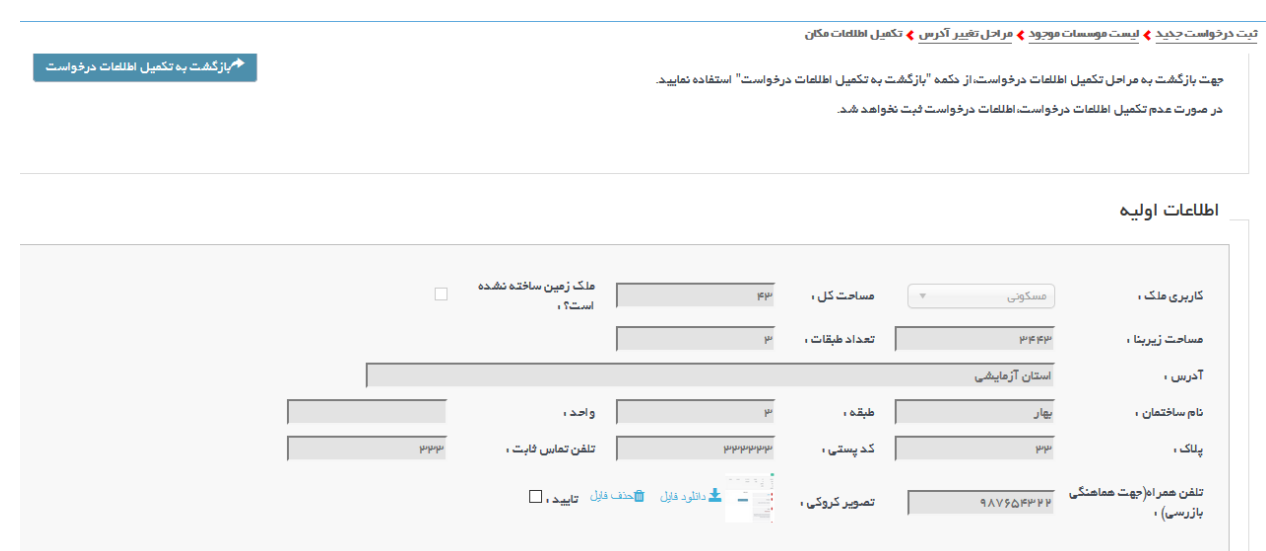

و سپس در قسمت اطالعات تکمییل، یم توان اطالعات اسناد ملک را واردکردکه شامل چند مرحله است:

## **ت مرحله اول: پالک ثب**

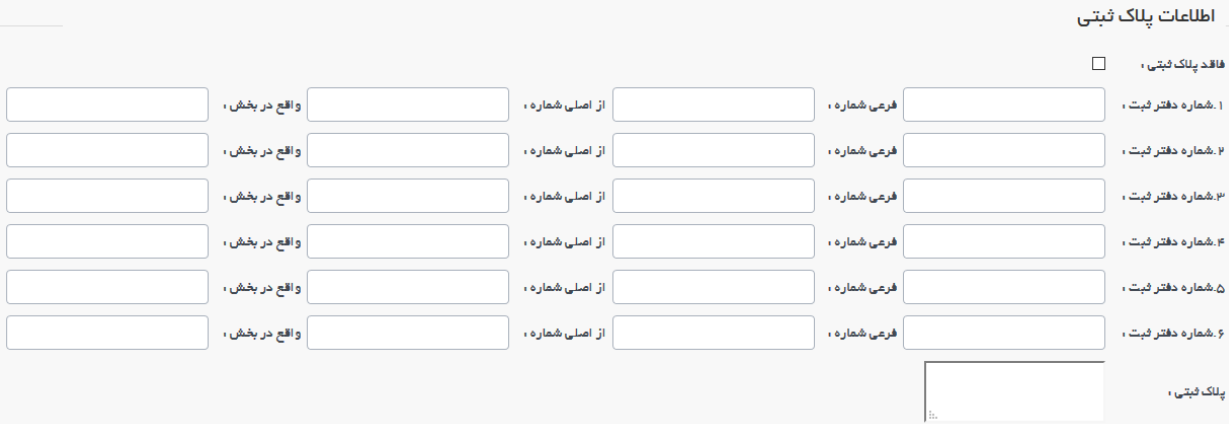

#### **مرحله دوم:وضعیت مالکیت**

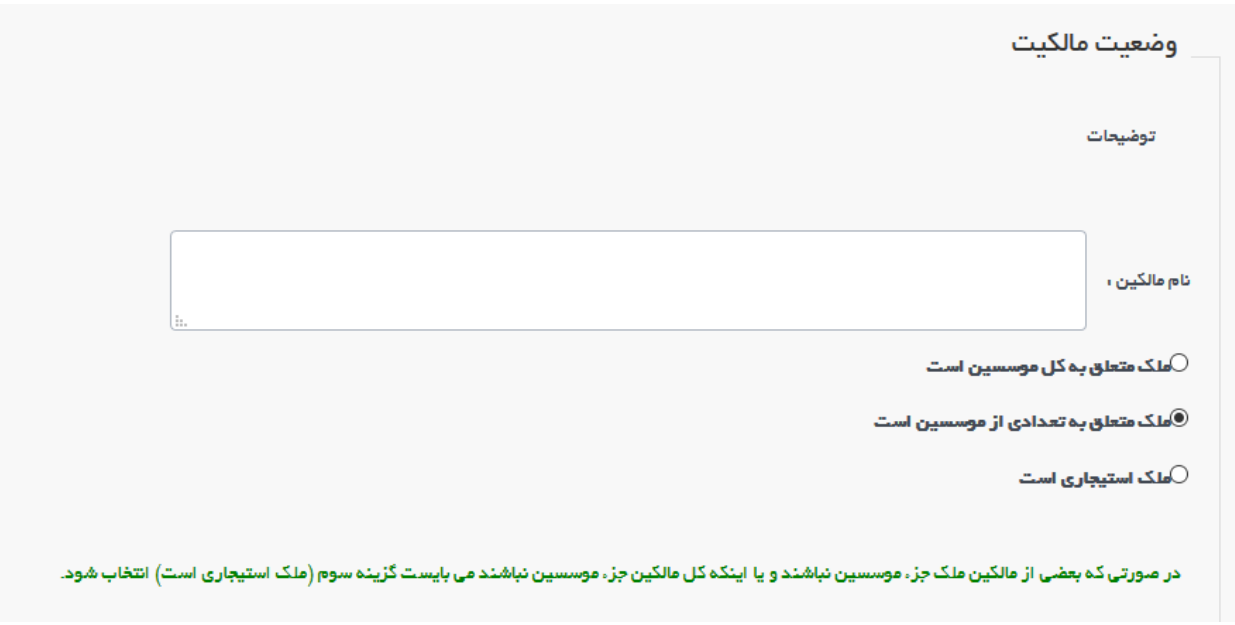

#### **مرحله سوم: اطالعات اجاره نامه**

که در صورتی که نوع ملک استیجاری انتخاب شود، این قسمت فعال خواهد شد:

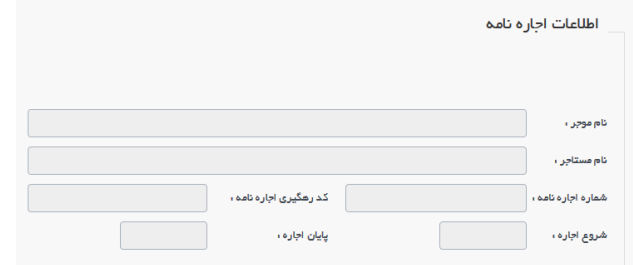

### **مرحله چهارم: مدارک**

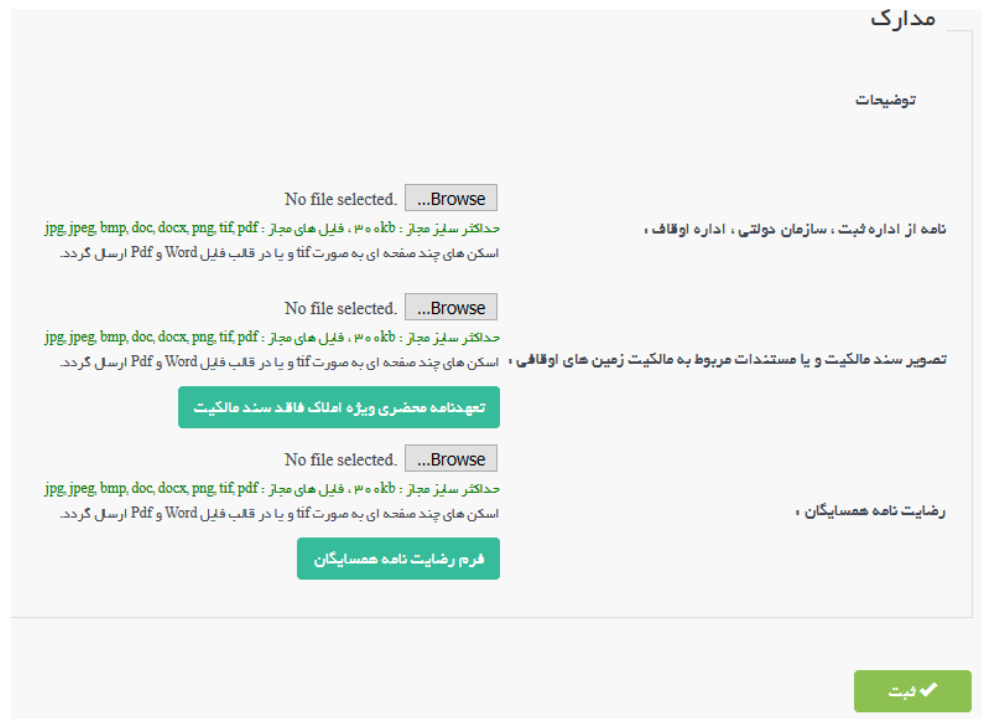

و در نهایت به کمک دکمه ثبت مدارک را ثبت کرده و وارد قسمت قبل جهت ارسال به دانشگاه می شویم. در صورتی که خطایی وجود داشته باشد، پیغام متناسب نمایش داده یم شود :

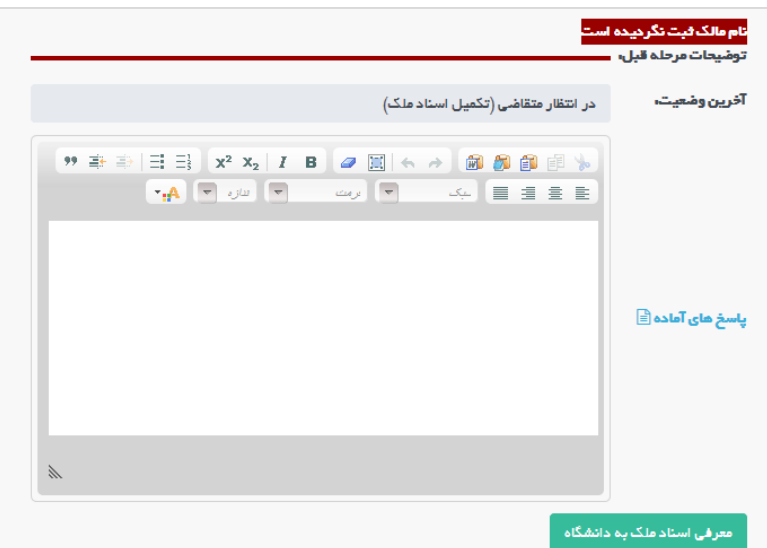

و در غیر این صورت درخواست با موافقت ارسال خواهد شد:

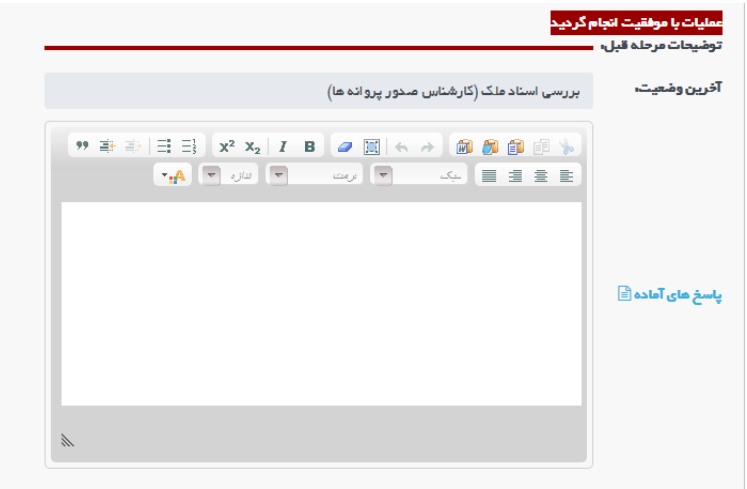

#### <span id="page-11-0"></span>**.3ارسال نقشه**

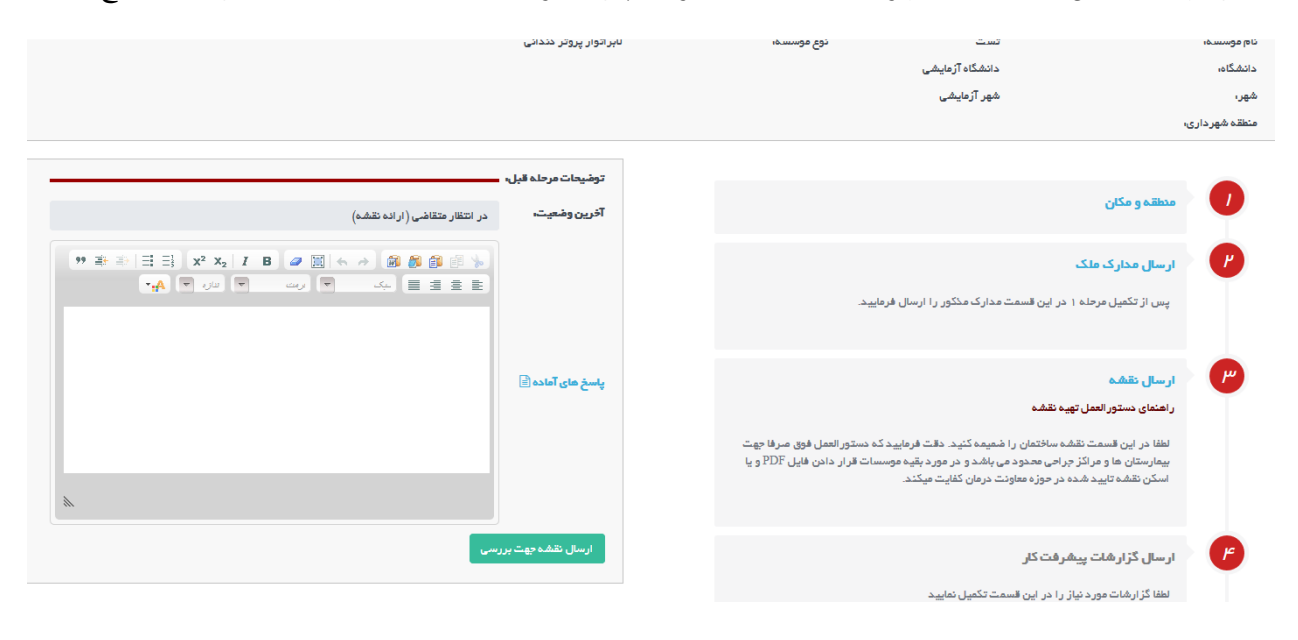

در این مرحله متقاضی باید اطلاعات مربوط به نقشه را وارد نموده و پس درخواست را به دانشگاه جهت کارشناس نقشه ارجاع دهد:

در قسمت ارسال نقشه فرم های مربوطه وجود دارد:

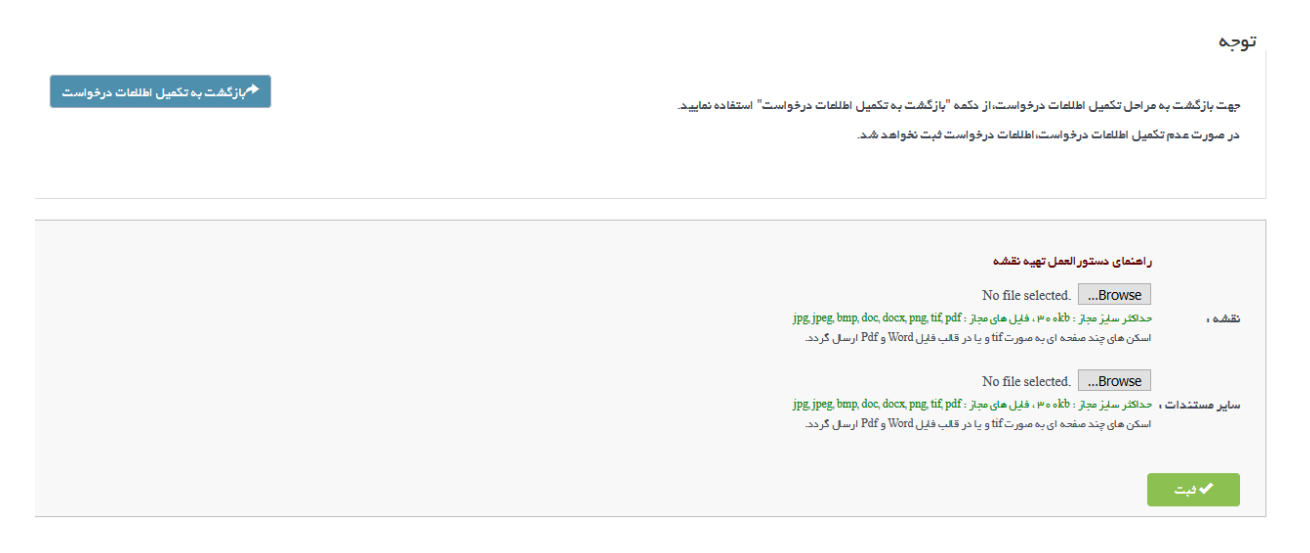

سپس متقاضی پس از تکمیل اطلاعات نقشه باید درخواست را به دانشگاه ارسال نماید.

## <span id="page-12-0"></span>**رش .4 فتکار ارسالگزارش پی**

در این مرحله متقاضی باید گزارشات پیشرفت کار را ارسال نماید و همچنین تاریخی که گزارش ارسال میشود غیر قابل تغییر خواهد بود و توسط سامانه ثبت یم شود :

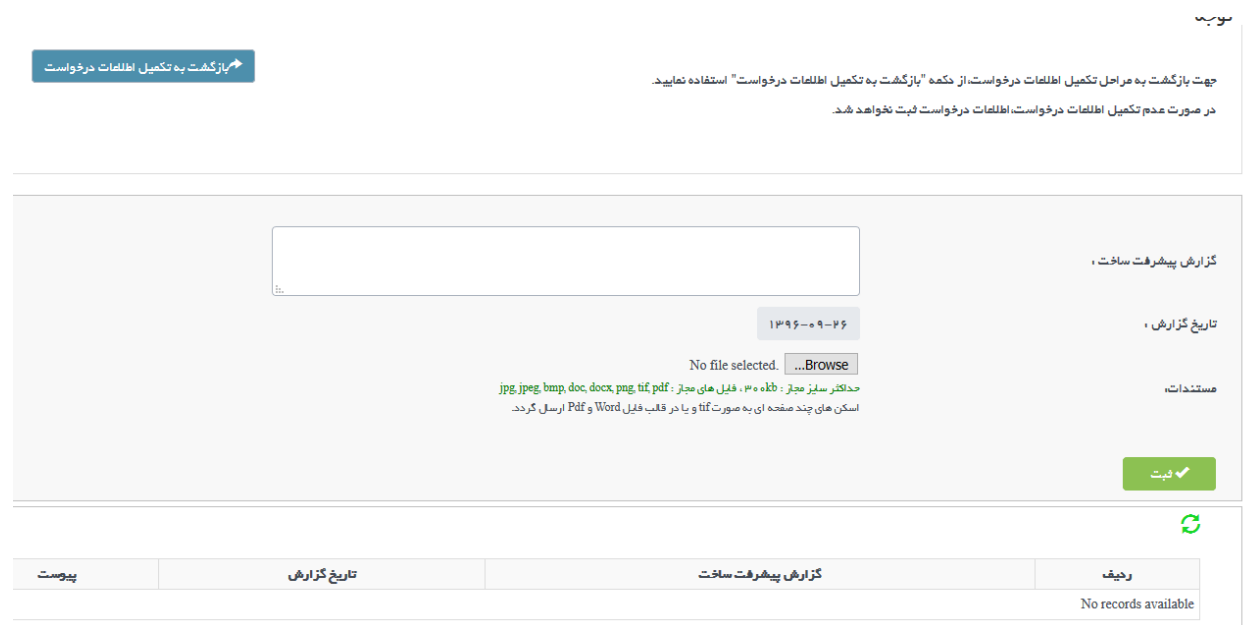

### <span id="page-13-0"></span>**.5تکمیل اطالعات درخواست**

در این مرحله متقاضی می تواند اطلاعات درخواست شامل مسئول فنی و پرسنل را <mark>تغییر</mark> دهد.

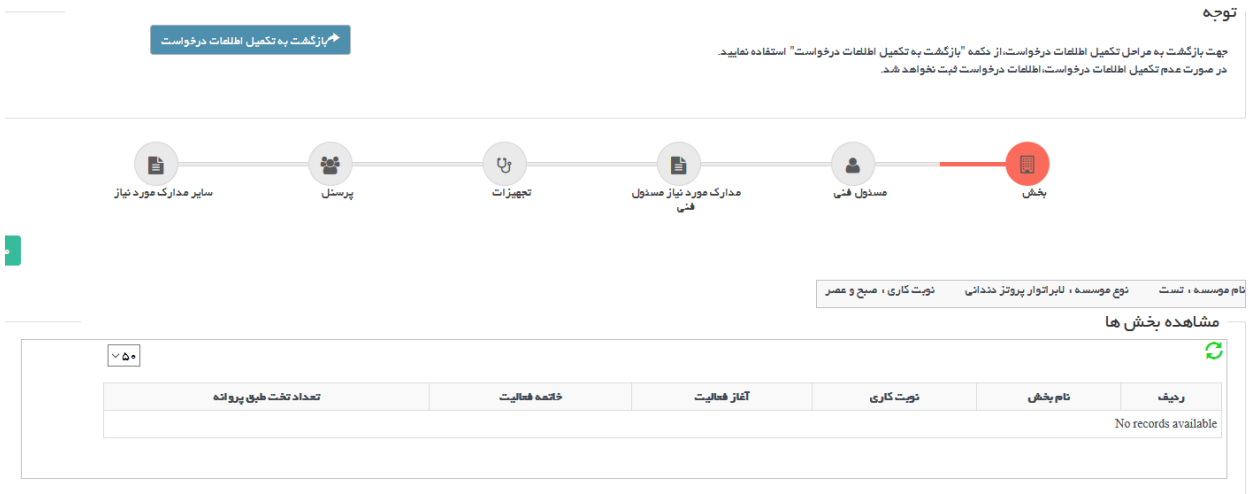

<span id="page-13-1"></span>**بخش**

در این مرحله متقاضی می تواند بخش ها را صرفا مشاهده کرده و امکان تغییر وجود ندارد.

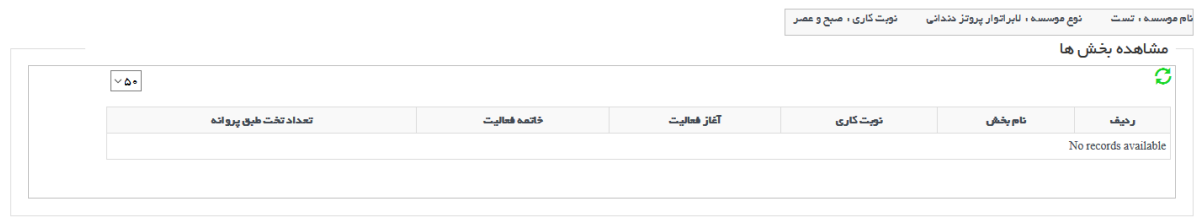

<span id="page-13-2"></span> **ت مسئول ف**

در این مرحله متقاضی می تواند مسئولین فنی را اضافه و یا حذف نماید. .

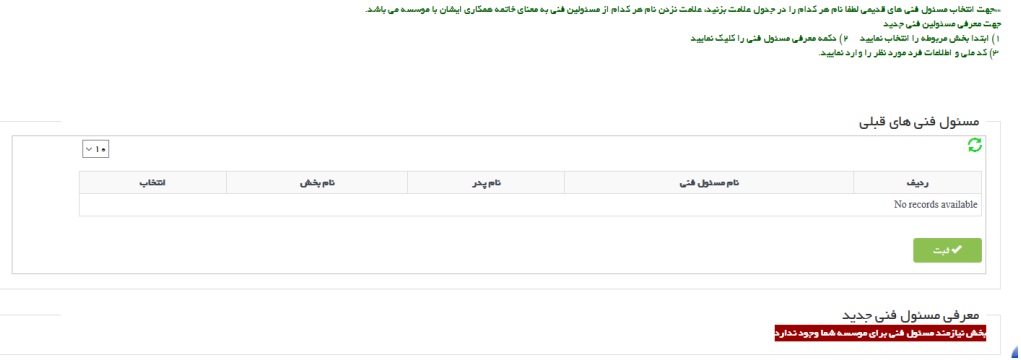

<span id="page-14-0"></span>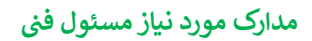

در این مرحله متقاضی باید متناسب با تغییرات اعمال شده، مدارک لازم را دانلود، تکمیل و بارگزاری نماید.

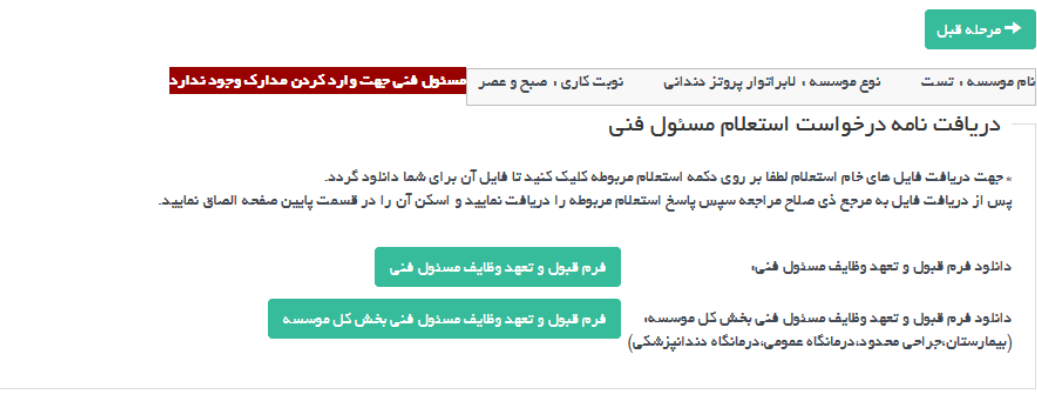

<span id="page-14-1"></span>تجهیزات

در این مرحله متقاضی می تواند تجهیزات را صرفا مشاهده کرده و امکان تغییر وجود ندارد.

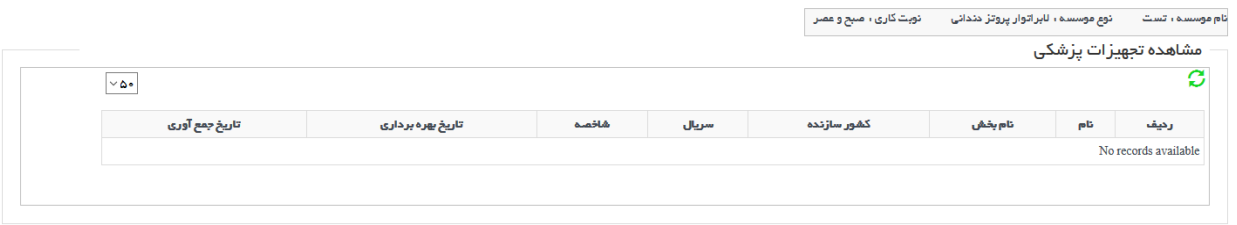

<span id="page-14-2"></span>**پرسنل**

در این مرحله متقاضی می تواند پرسنل را از بین پرسنل قبلی انتخاب کرده و یا پرسنل جدید معرفی نماید. ֧֦֧֢֦֧֦֧֦֧֚֚֡֝֜֜֜֜֜֜֜

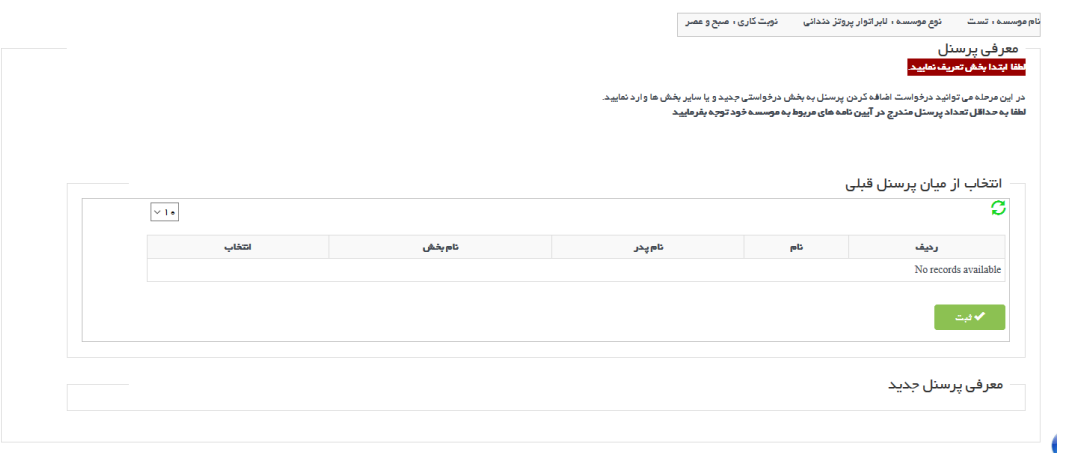

### <span id="page-15-0"></span>**مدارک مورد نیاز پرسنل**

در این مرحله متقاضی باید متناسب با تغییرات اعمال شده، مدارک لازم را دانلود، تکمیل و بارگزاری نماید.

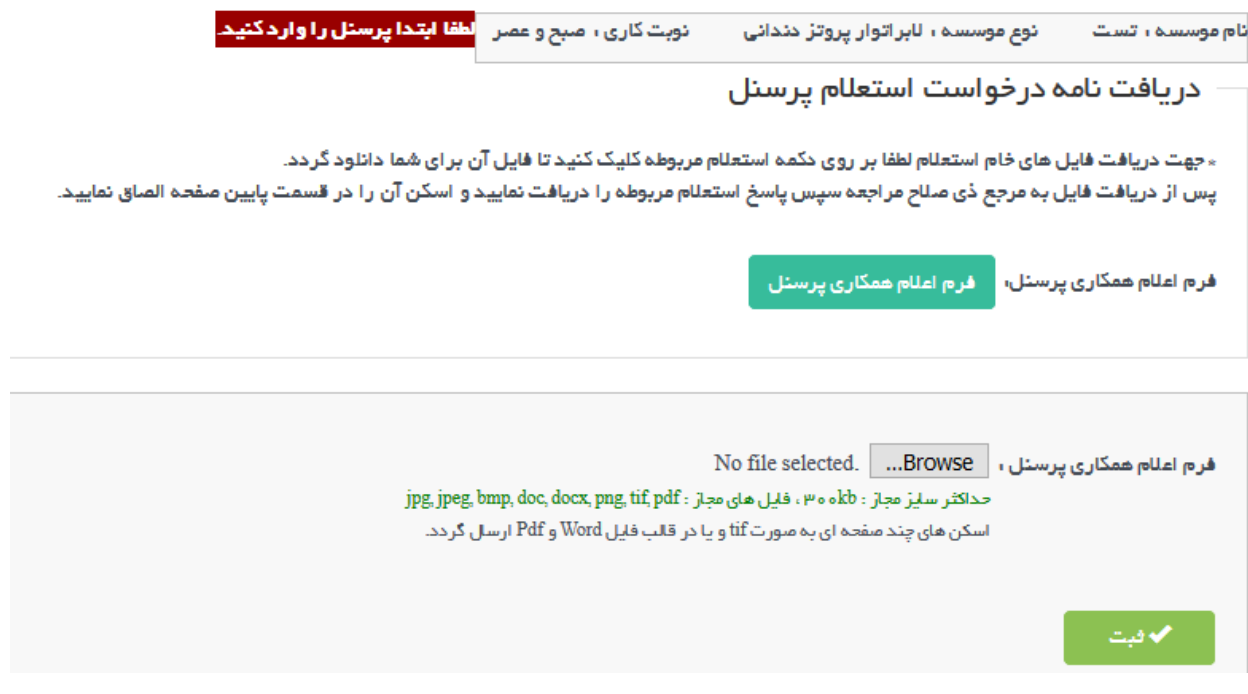

در نهایت با تکمیل نمودن این فرم ها این مرحله به اتمام خواهد رسید.

# <span id="page-16-0"></span>**.6سایر مدارک بنابر درخواست اداره صدور پروانه دانشگاه**

در صورتی که مدارکی مورد نیاز باشد که در سامانه تعریف نشده باشد و بنابر اداره صدور پروانه دانشگاه نیاز باشد، متقاضی می توان از این قسمت وارد نماید.

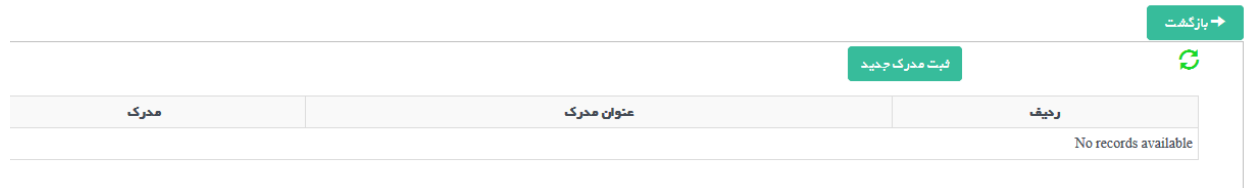

## جهت بارگزاری یم توان از دکمه **ثبت مدرک جدید** استفاده کرد:

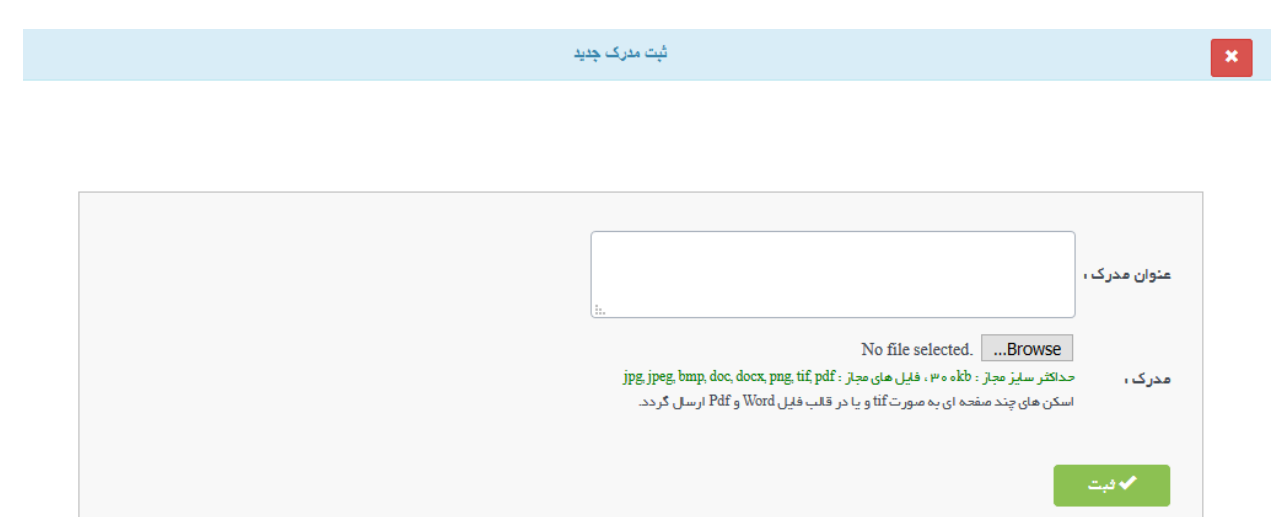

<span id="page-17-0"></span>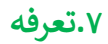

اطالعات مربوط به مقدار فیش واریزی در ابتدای صفحه نمایش داده شده است:

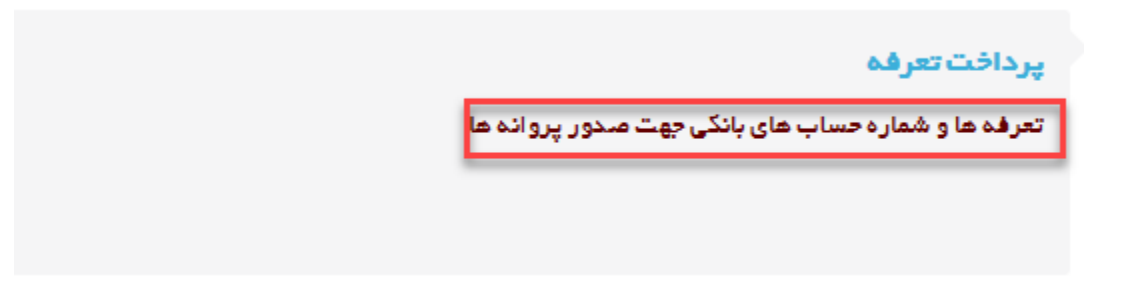

و سپس می توان اطلاعات فیش واریزی را وارد کرد:

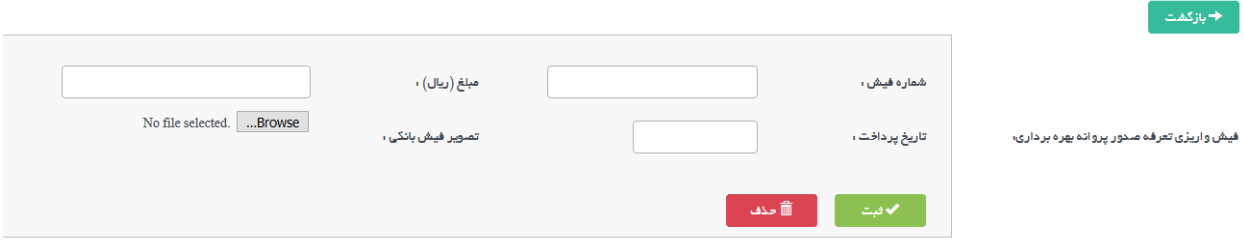

# <span id="page-18-0"></span>**گردش کار فرایند تغیریآدرس**

نمای کیل فرآیند و گردش کار به صورت زیر استکه هر قسمت به تفکیک مورد برریس قرار میگرید:

راهنمایی: به طور کلی در تمامی دیاگرام ها، متن درون مستطیل هل به عنوان وضعیت فعلی و متن نوشته روی فلش ها ، معادل  دکمه های هست که در اقدام و کارشناسی برای جابه جایی درخواست ها در کارتابل دیده می شود و مسیرهای مختلف را ایجاد می **کند .**

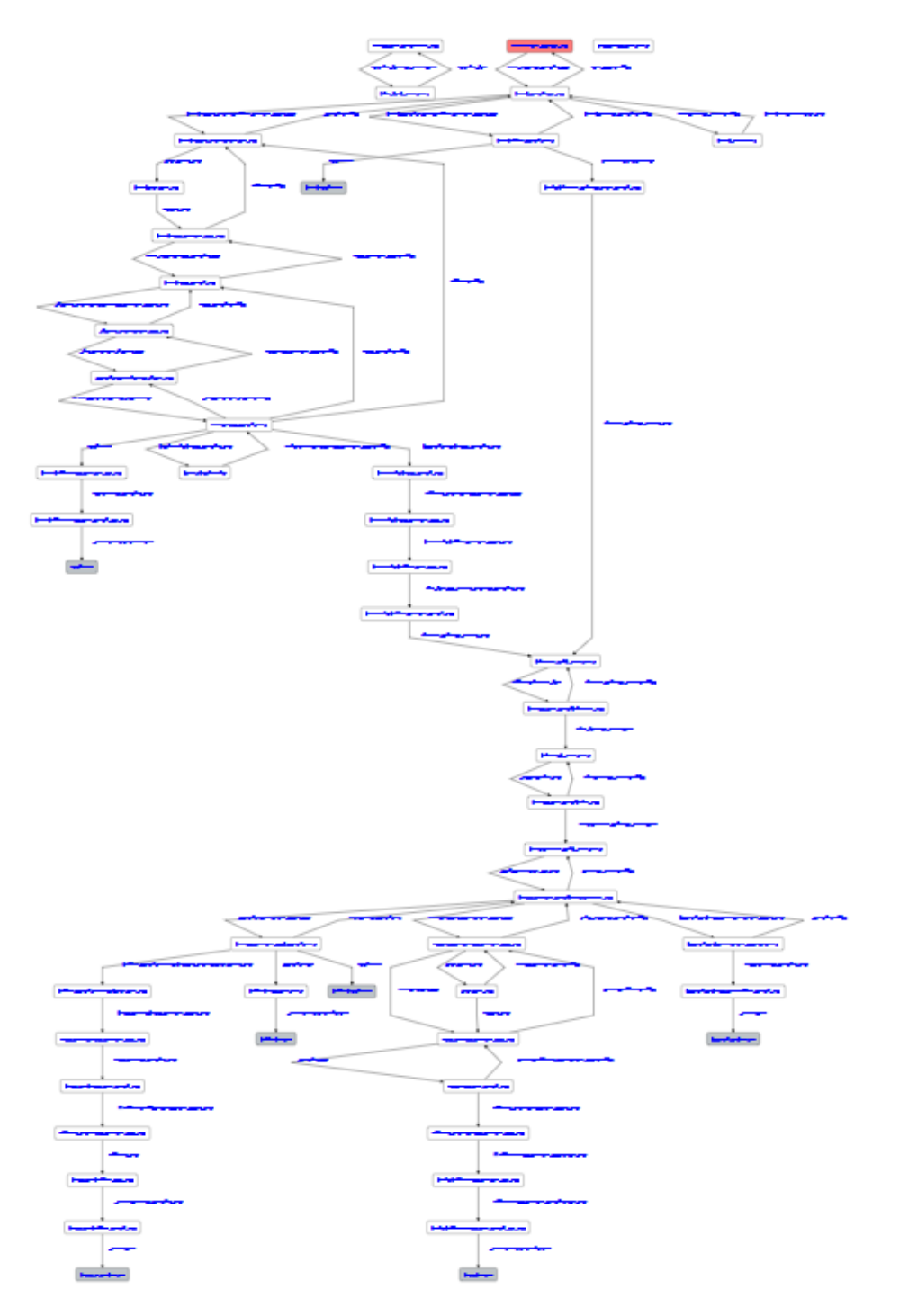

با ارسال درخواست توسط متقاضی، درخواست در وضعیت اولیه و در کارتابل رییس اداره قرار می گیرد و ربیس اداره صدور پروانه پس از مشاهده لیستی از کارشناسان، می تواند درخواست را به کارشناس مربوطه ارجاع دهد:

**مرحله اول:** اولین مرحله پس ازهر ارسال درخواست، بررسی درخواست توسط رییس اداره صدور پروانه دانشگاه می باشد (مستطیل . قرمز). در این حالت رییس اداره صدور پروانه دانشگاه می توانند درخواست را به کارشناس مورد نظر ارجاع دهند.

<mark>ارجاع به کارشناس:</mark> در این حالت سامانه لیستی از کارشناسان بر اساس دانشگاه مربوطه نشان خواهد داد.

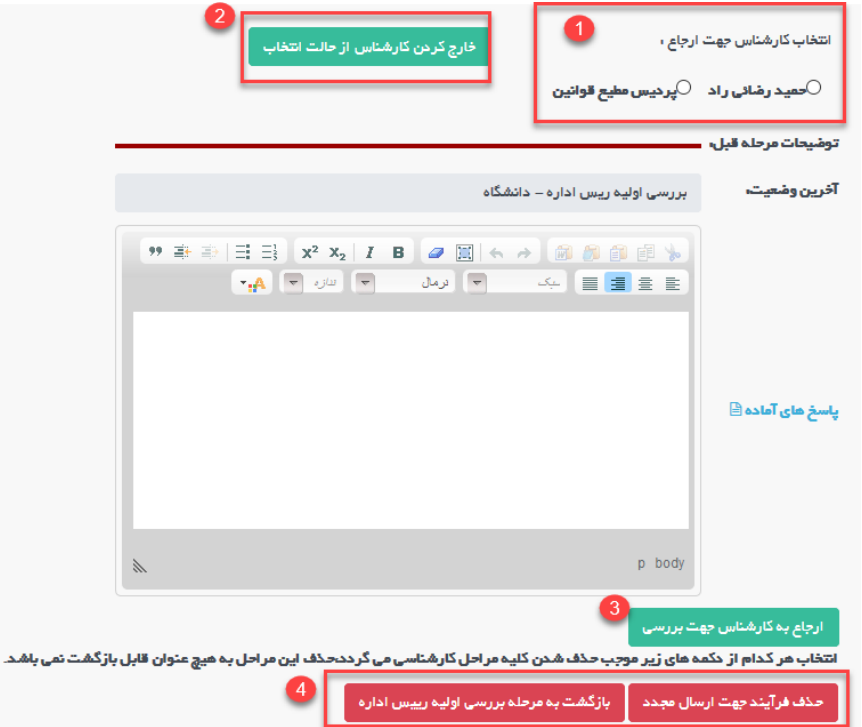

در مرحله اول لیست کارشناسان قابل نمایش و انتخاب می باشد (در صورتی که میخواهید لیست کارشناسان فارغ از هر انتخابی باشد از دکمه سبز رنگ در مرحله دو استفاده نمایید). رییس اداره میتواند بعد از انتخاب کارشناس (با استفاده از دکمه شماره ۳) به ֦֧֢֧֢֢֧֦֪֪֪֪֦֚֚֚֚֚֚֚֡֝֜֝֜֜֜֜֜֝ کارشناس مربوطه ارجاع دهد و درخواست در کارتابل کارشناس مربوطه قرار خواهد گرفت.

در مرحله ،4 دو دکمه قرمز رنگ قابل مشاهده هست که به طور کیل در تمایم درخواست و در تمام مراحل قابل مشاهده برای **رییس اداره صدور پروانه** قابل مشاهده هست.

<mark>۱.حذف فرایند جهت ارسال مجدد:</mark> که در این حالت درخواست از کارتابل حذف شده و در دست متقاضی جهت ارسال مجدد قرار خواهدگرفت.

**.2بازگشت به مرحله برریس اولیه رییس اداره:** درخواست را در مرحله اولیه درکارتابل رییس اداره قراریم دهد.

درخواست در وضعیت۲(بررسی اطلاعات درخواست (کارشناس اداره صدور پروانه هت)) قرار دارد، کارشناس در این مرحله بعد از بررسی درخواست چند انتخاب دارد (فلش های خروجی از مستطیل قرمز بیانگر مسیرهای مختلف است)

مسیرهای مختلف دکمه هایی هستند که کارشناسان بر روی دکمه ها در اقدام و کارشناسی می بینند.

<mark>۱.بازگشت به متقاضی جهت اصلاح:</mark> در این حالت درخواست به متقاضی جهت اصلاحات فرستاده شده و متقاضی می تواند اصالحات را انجام داده و به کارشناس بازگشت دهد)این مرحله میتواند بارها تکرار شود تا در نهایت درخواست مورد تایید کارشناس قرار گیرد)

**.2بازگشت به رییس اداره:** در این حالت کارشناس یم تواند درخواست را به رییس اداره جهت انتخابکارشناس دیگر ارجاع دهد.

**۳.ارجاع به ر<mark>ییس</mark> اداره صدور دانشگاه جهت طرح در کمیسیون:** در صورتی که درخواست مورد تایید کارشناس بود و نوع موسسه تفویض شده باشد، کارشناس می تواند در خواست را به رییس اداره صدور پروانه جهت طرح در کمیسیون ارجاع دهد. در این درحالت درخواست در وضعیت 4 )در انتظار کمیسیون دانشگاه( قرار خواهدگرفت.

درخواست پس از بررسی در کمیسیون دانشگاه چند وضعیت مختلف می تواند داشته باشد:

- ۱ . با درخواست مخالفت گردد که در همین جا فرایند به پایان می رسد و در وضعیت پایانی شماره ۶ قرار گرفته و کارشناس می . : .<br>تواند درخواست را بایگانی کند.
- .2 با درخواست موافقت شده که در این حالت درخواست در وضعیت شماره 5 و درکارتابلکارشناس قرار یمگرید وکارشناس <mark>ی تواند درخواست را به متقاضی جهت ادامه فرایند و تکمیل اسناد ملک ارجاع دهد.</mark>

**۴.ارجاع به رییس اداره صدور دانشگاه جهت ارسال به وزارت:** در صورتی که درخواست مورد تایید کارشناس بود و نوع موسسه تفویض نشده باشد، کارشناس می تواند در خواست را به رییس اداره صدور پروانه دانشگاه جهت ارسال به وزارت ارجاع دهد. در این درحالت درخواست در وضعیت ۷ (بررسی مدیر اداره جهت ارسال به وزارت) قرار خواهد گرفت.

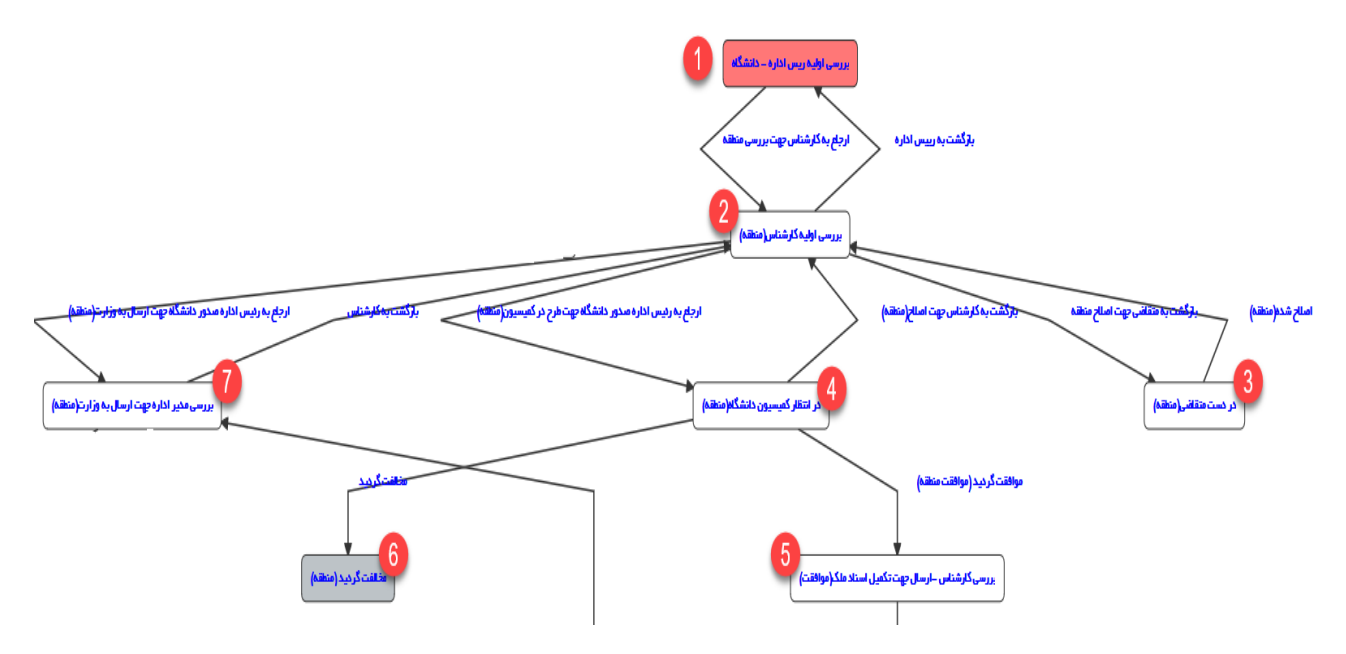

در صورتی که درخواست در وضعیت شماره ۷ قرار گرفته باشد، ربیس اداره می توانند درخواست را به کارتابل معاون درمان جهت ارسال به وزارت ارجاع دهند و درخواست در و ضعیت شماره 8 قرا ر خواهدگرفت.

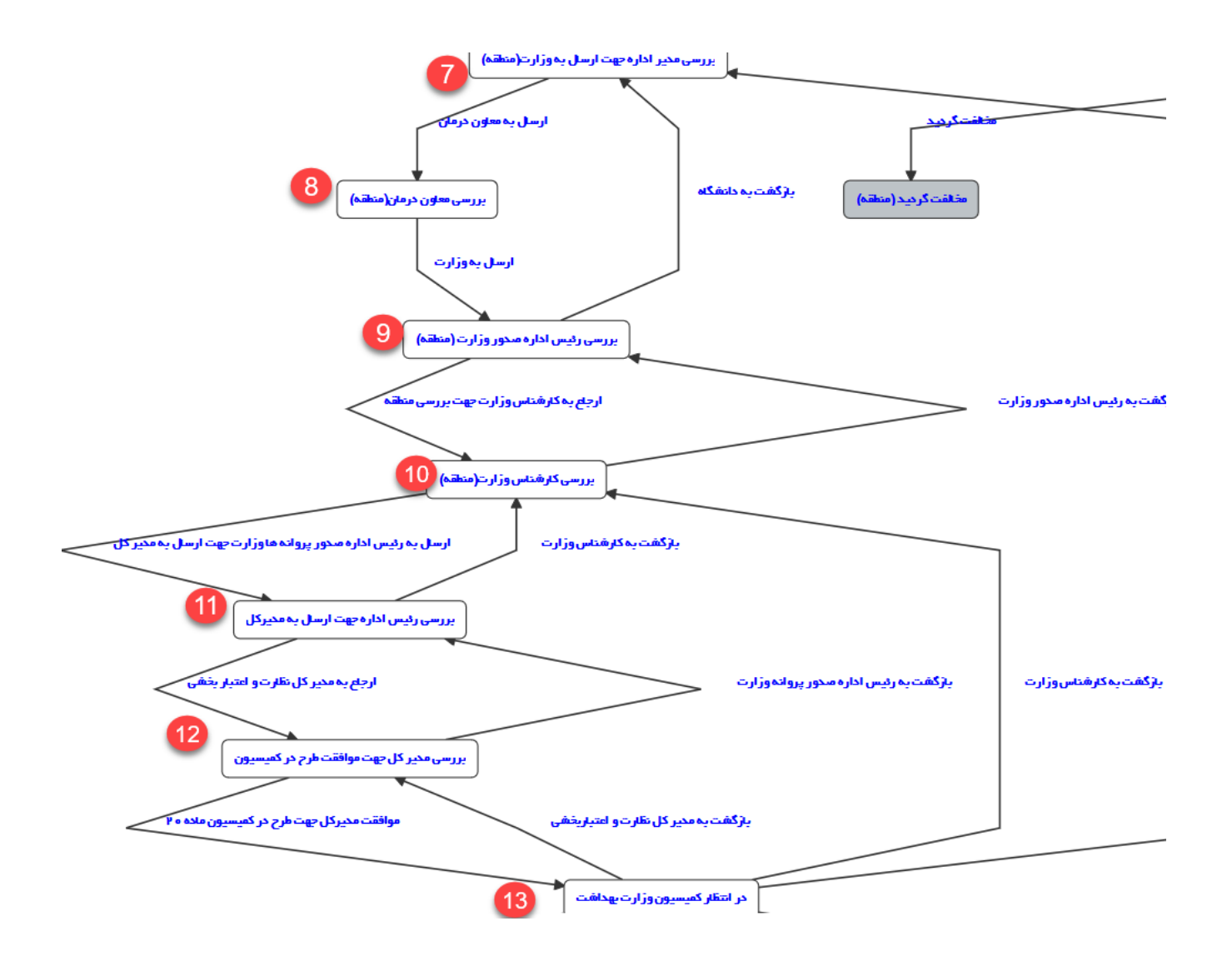

در صورتی که درخواست در کارتابل معاون درمان و در وضعیت شماره ۸ قرار داشته باشد، ایشان می توانند پس از ثبت نظر درخواست را به کارتابل رییس اداره صدور وزارت ارجاع دهند (وضعیت ۹). رییس اداره صدور پروانه وزارت پس از بررسی درخواست را به کارشناس مربوطه ارجاع می دهد(وضعیت شماره ۱۰). در صورتی که کارشناس وزارت درخواست را بررسی کرده و مورد تایید بود، ایشان می توانند درخواست را به رییس اداره صدور پروانه وزارت ارجاع داده تا ایشان درخواست را به مدیرکل جهت طرح درکمیسیون ارجاع دهند.

در صورتی که درخواست در وضعیت ۱۲ و در کارتابل مدیرکل قرار گرفته باشد، ایشان می توانند تاریخ کمیسیون را مشخص کرده و درخواست را به رییس اداره صدور پروانه وزارت جهت طرح در کمیسیون ارجاه دهند و درخواست در وضعیت شماره 13 قرار خواهدگرفت.

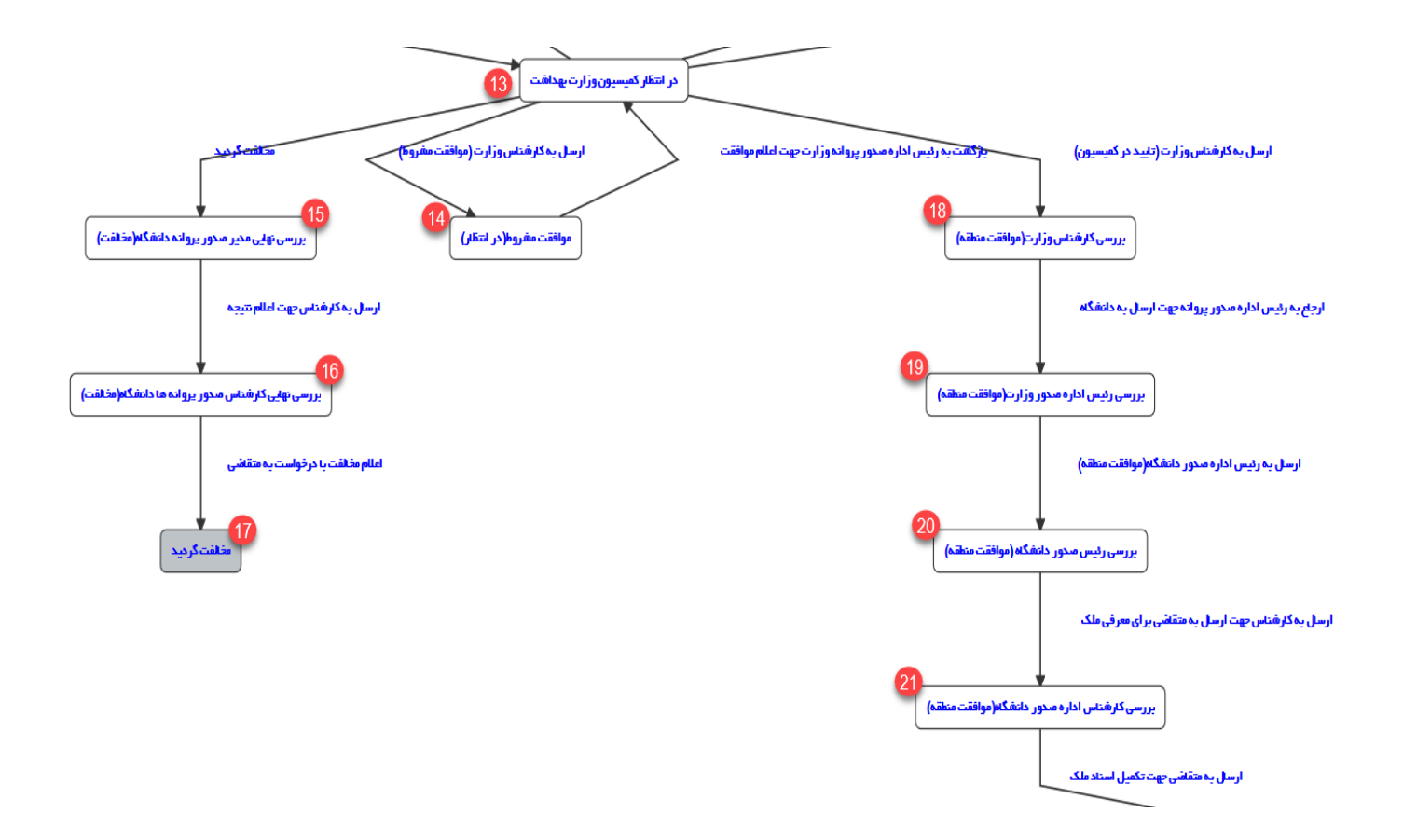

در صورتی که درخواست د ر انتظار کمیسیون دانشگاه باشد، چند حالت مختلف می تواند به وجود بیاید:

- ۱. وضعیت شماره ۱۴ : در صورتی که درخواست در کمیسیون موافقت مشروط شده باشد، میتوان درخواست را در این وضعیت قرار داد تا نواقص برطرف گردد و به کارتابل کارشناس هدایت یم شود. پس از برطرفکردن نواقص،کارشناس میتوانند درخواست را به وضعیت قبل جهت اعالم رای به ر ییس اداره صدور پروانه وزارت بازگشت دهند.
- ۲ . وضعیت شماره ۱۵ : در صورتی که درخواست در کمیسیون مخالفت شده باشد، ربیس اداره صدور پروانه وزارت رای را اعالم کرده و درخواست در وضعیت شماره 15و در کارتابل ر ییس اداره صدور پروانه دانشگاه قرار میگرید . رییس اداره صدور پراوانه دانشگاه درخواست را به کارشناس ارجاع داده (وضعیت شماره ۱۶) و کارشناس میتوانند پس از اعلام رای درخواست را بایگانی کنند(وضعیت شماره۱۷).
- ۳. وضعیت شماره ۱۸:در صورتی که رای کمیسیون مثبت باشد، پس از اعلام موافقت توسط ربیس اداره صدور پروانه وزارت درخواست در وضعیت شماره 18 و در کارتابل کارشناس وزارت جهت پروانه قرار میگرید .کارشناس پس از برریس و صدور پروانه می تواند درخواست را به ربیس اداره صدور پروانه وزارت جهت ارسال به دانشگاه ارجاع دهند (وضعیت شماره 19(. رییس اداره صدور پروانه وزارت پس از برریس، درخواست را به دانشگاه ارجاع داده و درکارتابل ر ییس اداره صدور پروانه دانشگاه قرار میگیرد (وضعیت شماره ۲۰)، ربیس اداره صدور پروانه دانشگاه درخواست را به کارشناس ارجاع داده <mark>(وضعی</mark>ت شماره ۲۱) و کارشناس میتوانند درخواست را به متقاضی جهت تکمیل و ادامه فرایند ارجاع دهند(وضعیت شماره ٢٢).

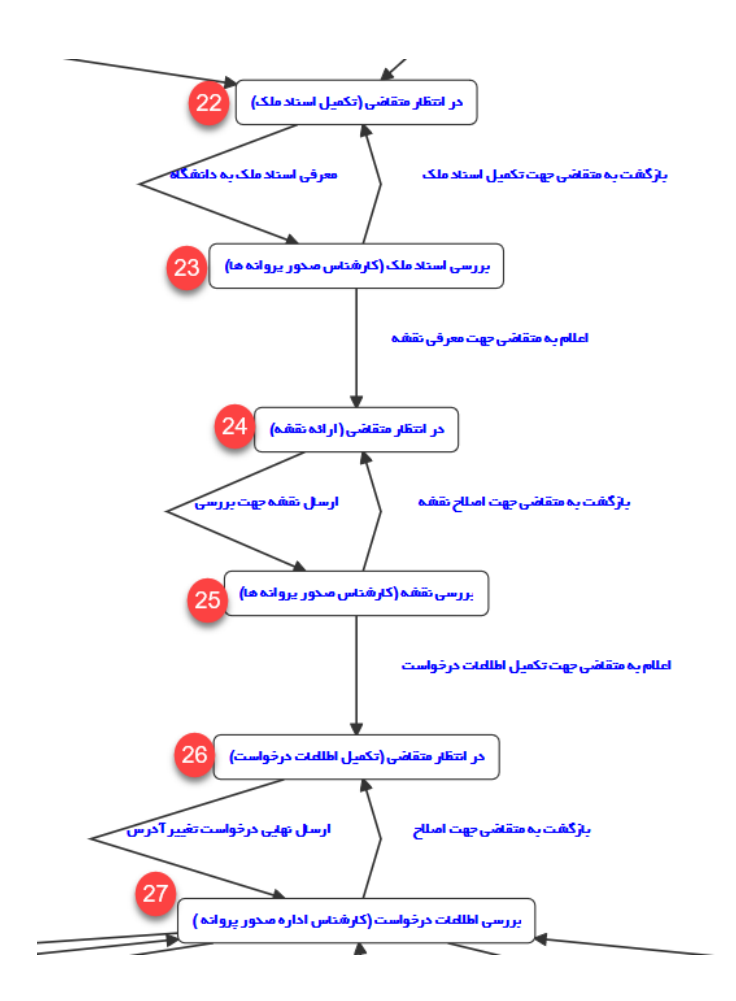

در صورتی که درخواست در وضعیت شماره ۲۲ قرار داشته باشد به این معناست که با مکان این درخواست (در کمیسیون دانشگاه و یا کمیسیون وزارت) موافقت شده است. در این حالت متقاضی باید اطلاعات اسنادملک را واردکرده و به کارشناس ارسال کنند (وضعیت شماره ۲۳). کارشناس در صورت وجود نواقص می تواند درخواست را به وضعیت قبل و به متقاضی .<br>بازگشت دهد. در صورتی که اسناد ملک مورد تایید کارشناس باشد، ایشان می توانند درخواست را به متقاضی جهت ارایه .<br>نقشه ارجاع دهند(بدیهی است که در صورت تایید هر مرحله، مراحل قبل قابل ویرایش نخواهد بود). متقاضی بعد از وارد کردن اطلاعات نقشه و در وضعیت شماره ۲۴، می تواند درخواست را به کارشناس جهت بررسی ارجاع دهد(وضعیت شماره ۲۵). در صورتی که نقشه مورد تایید کارشناس باشد میتوانند درخواست را به متقاضی جهت تکمیل اطلاعات ارسال کرده و درخواست در وضعیت شماره ۲۶ قرار خواهد گرفت. متقاضی پس از تکمیل اطلاعات درخواست را به کارشناس ارجاع داده و در وضعیت شماره 27 قرار میگرید.

در صورتی که درخواست در وضعیت شماره ۲۷ و در کارتابل کارشناس باشد، کارشناس با توجه به شرایط درخواست و تنظیمات سامانه انتخاب های متفاوتی می تواند داشته باشد که سامانه با توجه به هر درخواست به آن دکمه های مختلفی را نشان خواهد داد:

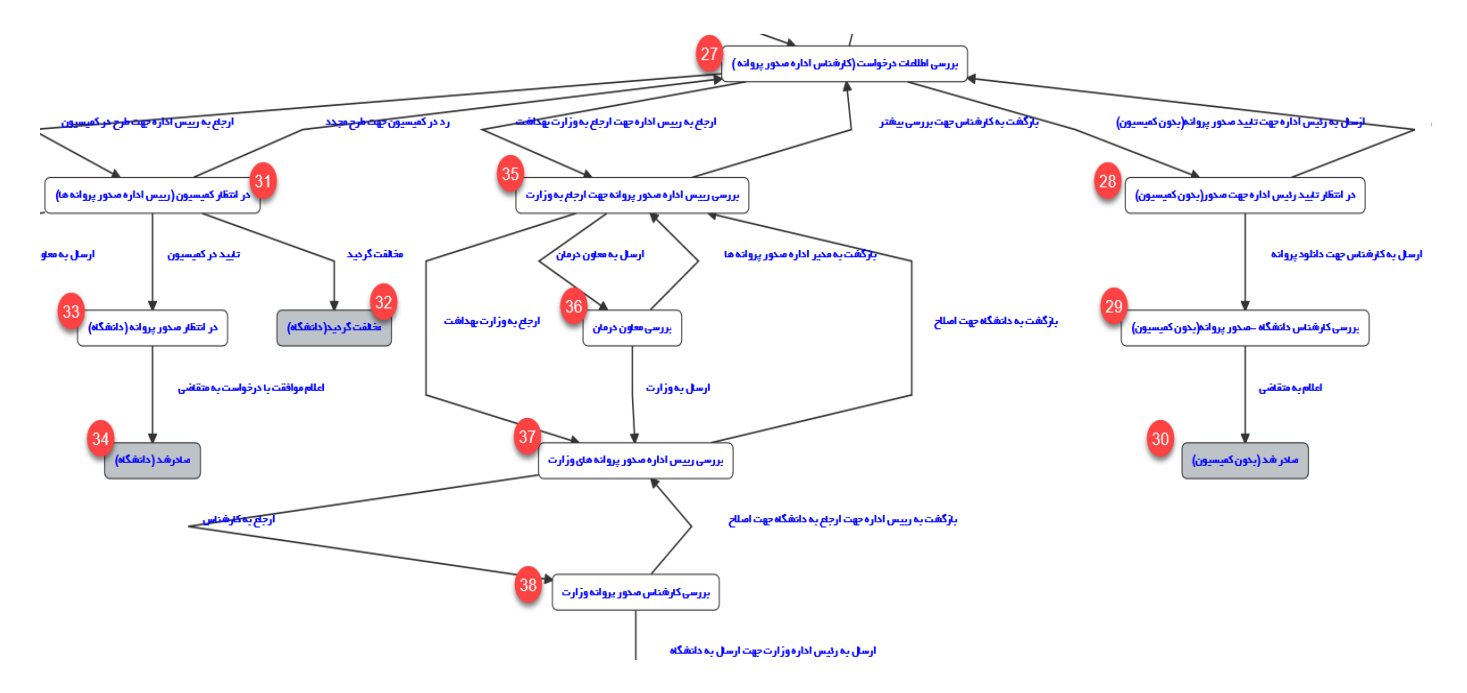

در صورتی که درخواست نیازمند مسئول فنی نباشد، نیازی به طرح در کمسیون نخواهد داشت ، در این حالت دو وضعیت مختلف ممکن است به وجود بیاید،

- ۱ <sub>.</sub> در صورتی که نوع موسسه تفویض شده باشد به این مفهوم هست که صدور پروانه در دانشگاه انجام خواهد شد. در این صورت درخواست به وضعیت شماره ٢٨ (در انتظار تایید ربیس اداره جهت صدور (بدون کمیسیون)) و در کارتابل ربیس اداره جهت صدور پروانه ارجاع داده می شود. رییس اداره بعد از تایید درخواست را به کارشناس ارجاع داده و درخواست در وضعیت شماره ۲۹ قرار خواهد گرفت. درنهایت کارشناس پس از اعلام رای می توانند درخواست را بایگانی کرده و درخواست در وضعیت شماره 30 قرار میگرید.
- ۲ . در صورتی که نوع موسسه تفویض نشده باشد، درخواست جهت صدور باید به وزارت جهت صدور پروانه ارسال شود. در این حالت کارشتاس درخواست رابه ربیس اداره صدور پروانه دانشگاه جهت ارسال به وزارت ارجاع می دهند(وضعیت شماره ۳۵). ربیس اداره صدور پروانه و زارت دانشگاه، پس از بررسی می توانن درخواست را به کارتابل معاون درمان ارجاع دهند (وضعیت شماره ۳۶). معاون درمان پس از بررسی و تایید ی توانند درخواست را به وزارت ارسال کرده(وضعیت شماره ۳۷). رییس اداره صدور پروانه وزارت در صورت تایید درخواست را کارشناس ارجاع میدهند )وضعیت شماره 38(. .<br>در صورتی که درخواست در وضعیت شماره ۳۸ و در کارتابل کارشناس وزارت قرا ر داشته باشد، ایشان پس از صدور پروانه میتوانند درخواست را به رییس اداره صدور پروانه وزارت جهت ارسال به دانشگاه ارجاع دهند و درخواست در وضعیت شماره 46 قرار خواهدگرفت.

رییس اداره صدور پروانه وزارت پس از برریس و تایید، یم توانند درخواست را به دانشگاه ارجاع داده و در کارتابل مدیر اداره صدور پروانه دانشگاه و در وضعیت شماره 47 قرا رمیگرید. در نهایت مدیر اداره صدور پروانه دانشگاه، یم توانند درخواست را کارشناس دانشگاه ارجاع داده و در وضعیت شماره 48 قرار میگرید. در نهایت کار شناس دانشگاه یم تواند نتیجه درخواست را به متقاضی اعلام کرده و درخواست را بایگانی کند(وضعیت شماره ۴۹).

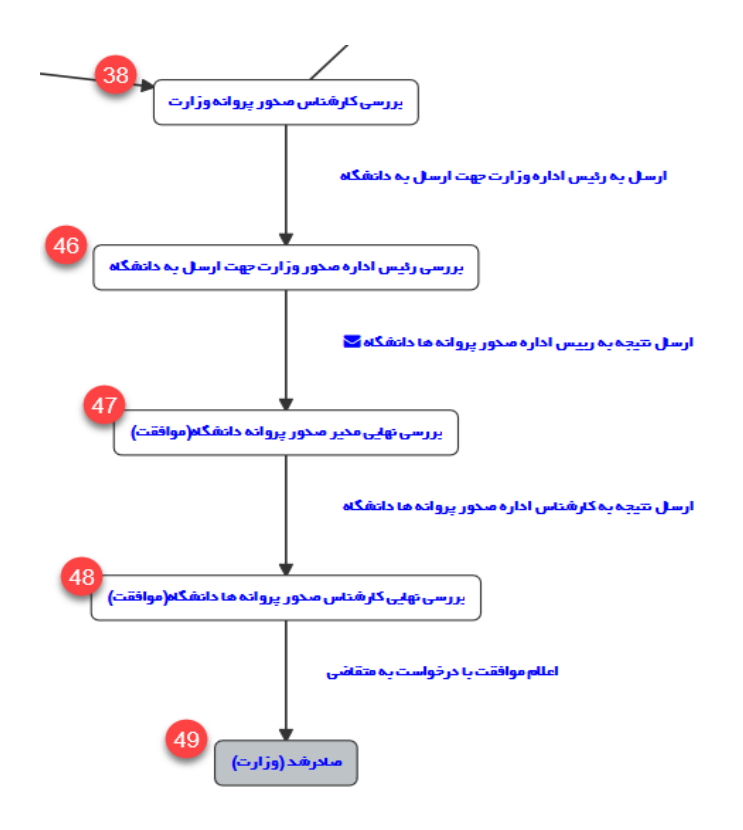

در صورتی که درخواست دارای بخش نیازمند مسئول فنی باشد، درخواست باید مجددا جهت تایید مسئول فنی در کمیسیون مطرح گردد. در این صورت درخواست در وضعیت شماره 31 قرار خواهدگرفت.

در صورتی که با درخواست مخالفت شود، درخواست در وضعیت پایانی شماره ۳۲ قرار خواهد گرفت و کارشناس می تواند درخواست را بایگانی نماید.

در صورتی که درخواست در کمیسیون موافقت شده و نوع موسسه تفویض شده باشد، درخواست در وضعیت شماره ۳۳ و در انتظار صدور پروانه و در کارتابل کارشناس قرار خواهد گرفت و سپس کارشناس می تواند نتیجه درخواست را اعلام کرده و درخواست را بایگانی نماید (وضعیت شماره ۳۴).

در صورتی که نوع موسسه تفویض نشده باشد، درخواست جهت صدو ر باید به وزارت ارسال شود. در این صورت رییس اداره درخواست را به وضعیت شماره 39 و درکارتابل معاون درمان جهت ارسال به وزارت قرار خواهند داد.معاون درمان، پس از برریس درخواست را به ر ییس اداره صدور پروانه وزارت ارجاع داده و درخواست در وضعیت شماره 40 قرار خواهدگرفت. رییس اداره صدور پروانه وزارت پس از برریس، درخواست را به کارشناس جهت صدور پروانه ارجاع داده و درخواست در وضعیت شماره 41 قرار خواهد گرفت. کارشناس پس از برریس درخواست را به کارتابل رییس اداره صدور پروانه وزارت جهت ارسال به دانشگاه ارجاع میدهند و درخواست در وضعیت شماره 42 قرار خواهد گرفت. رییس اداره صدور پروانه وزارت پس از برریس، درخواست را به دانشگاه ارجاع داده و در کارتابل رییس اداره صدور دانشگاه قرار خواهد گرفت (وضعیت شماره۴۲). رییس اداره صدور پروانه دانشگاه پس از بررسی درخواست را به کارشناس ارجاع داده و درخواست در وضعیت شماره ۴۴ قرار خواهد گرفت. کارشناس پس از اعلام نتیجه به متقاضی می تواند درخوایت را بایگانی نماید (وضعیت شماره ۴۵). ֦֧֦֧֢֚<br>֚֡

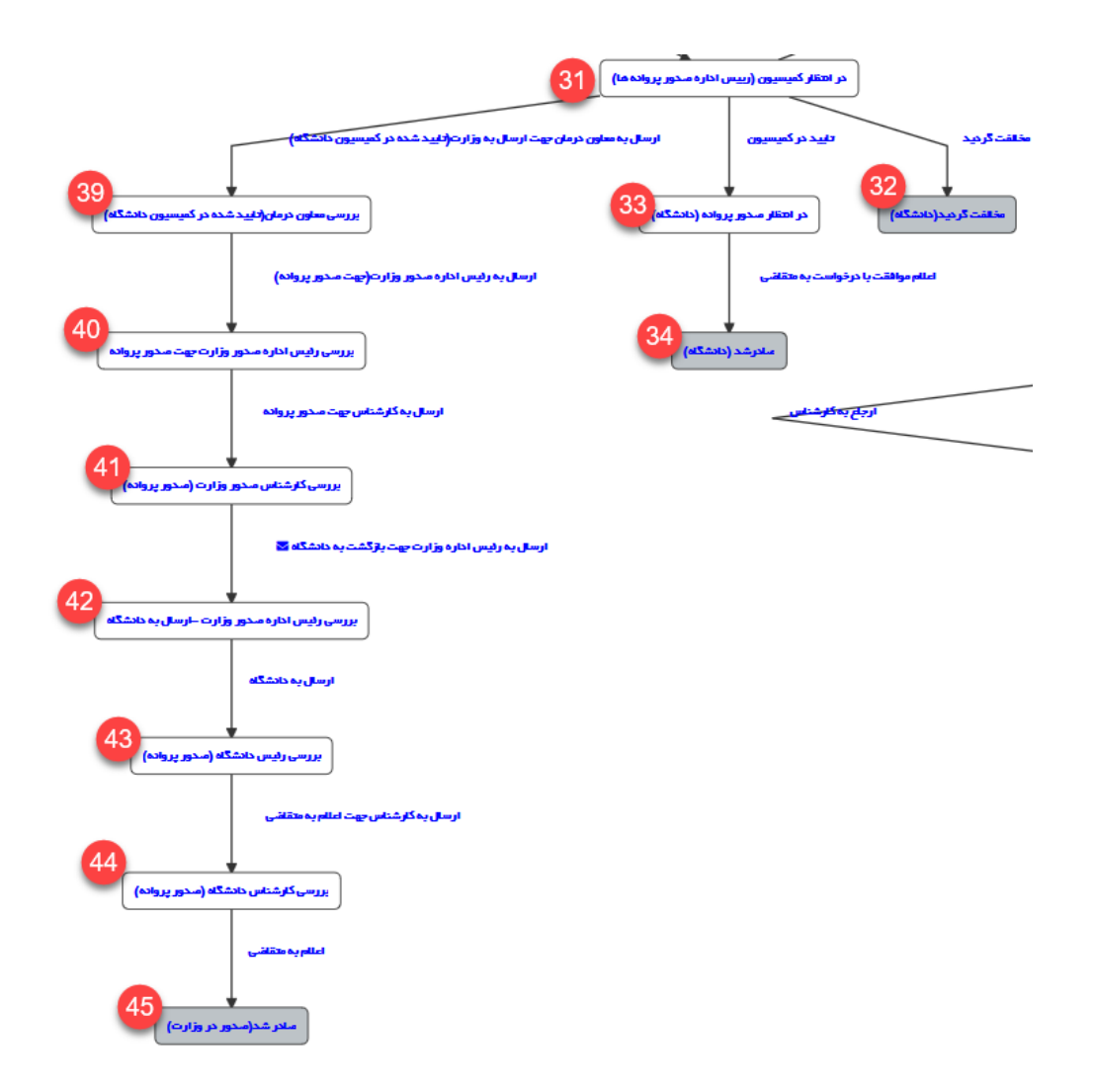

نکته:در فرایند <mark>تغیی</mark>ر آدرس پروانه بهره برداری جدید تولید می شود و برای مسئول فنی های جدید نیز پروانه تولید میگردد ولی برای  **ت های قبیلکه قصد ادامه همکاری با موسسه دارد،پروانه تولید نیم شود. مسئول ف**